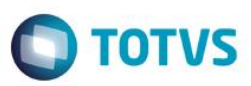

## **Evidência de Testes**

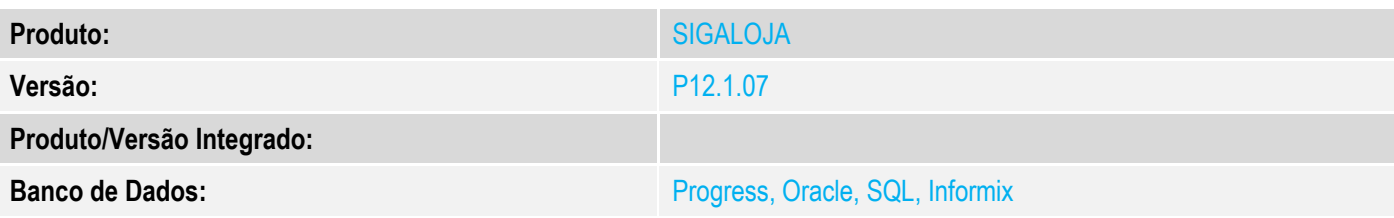

#### **1. Evidência e sequência do passo a passo**

#### **Teste Unitário (Codificação)**

[Informar uma breve descrição dos testes realizados. O Print Screen de telas é opcional]

#### **Pré-Requisitos:**

 No Configurador, configure o valor do parâmetro MV\_ESTADO para que seja igual a UF emitente. No caso abaixo, a venda será realizada no RS para um cliente do RS.

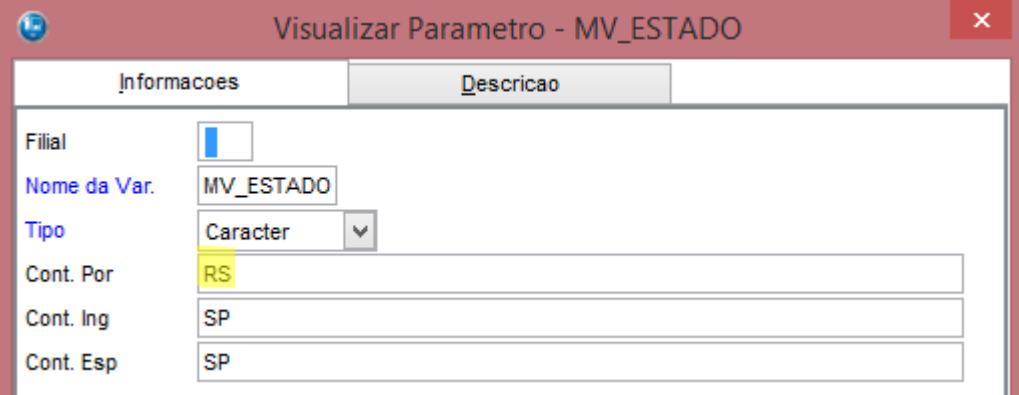

- Acesse o módulo Venda Assistida (SIGALOJA) opção "Atualizações / Cadastros / Produtos"
- Já no cadastro de Produto (Inclusão ou Alteração), acesse a pasta **Outros** e no campo "Alíquota de ICMS" informe 18% e no campo "Alíquota FECP" informa 2%

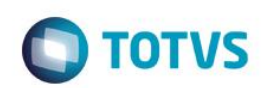

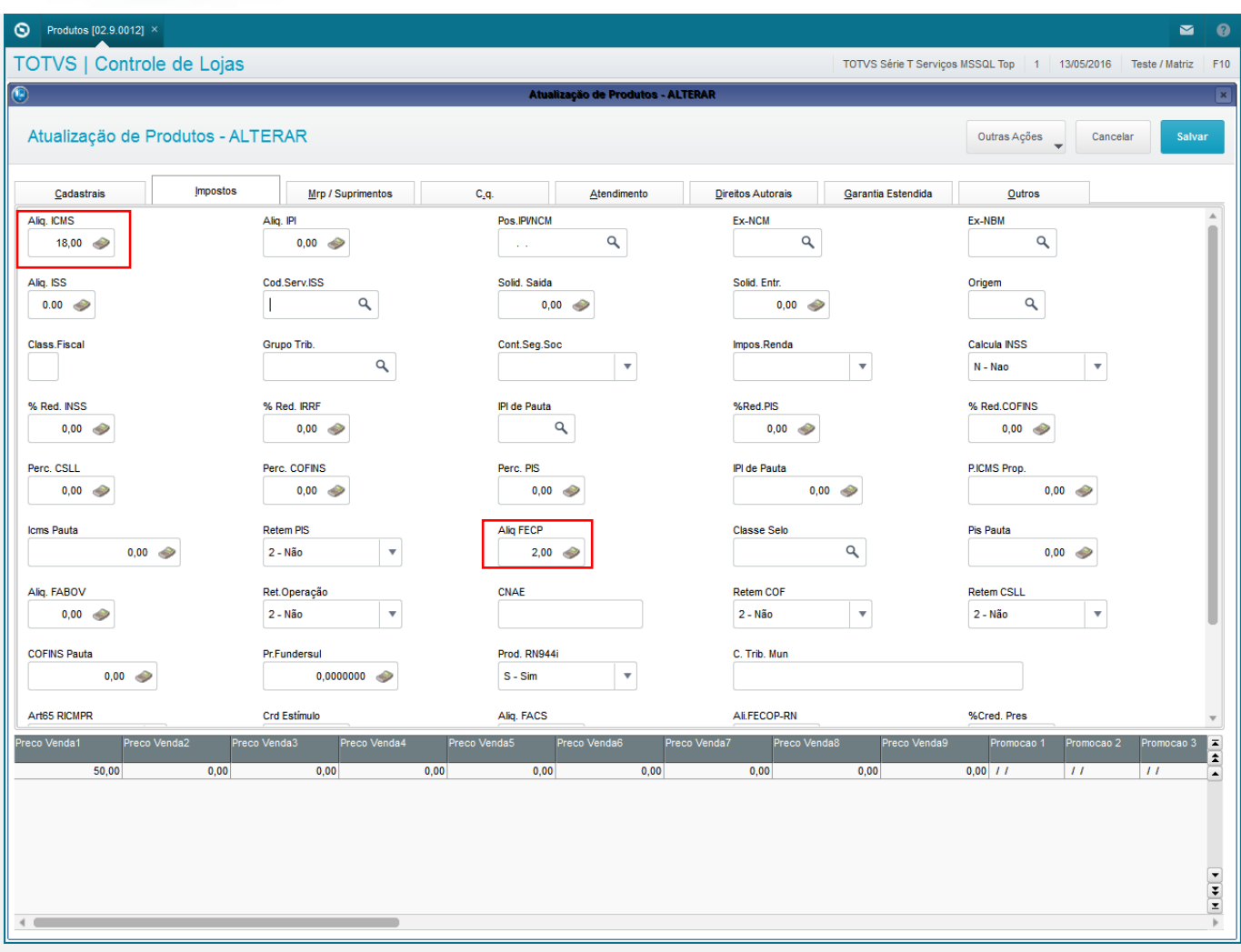

- Entre agora no menu "Atualizações/ Gerencia de vendas /Tipos de Entrada e Saída"
- Selecione o registro que deseja alterar e na pasta Outros altere o campo "Isen. FECP" informando o conteúdo "Não"

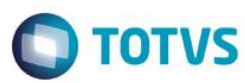

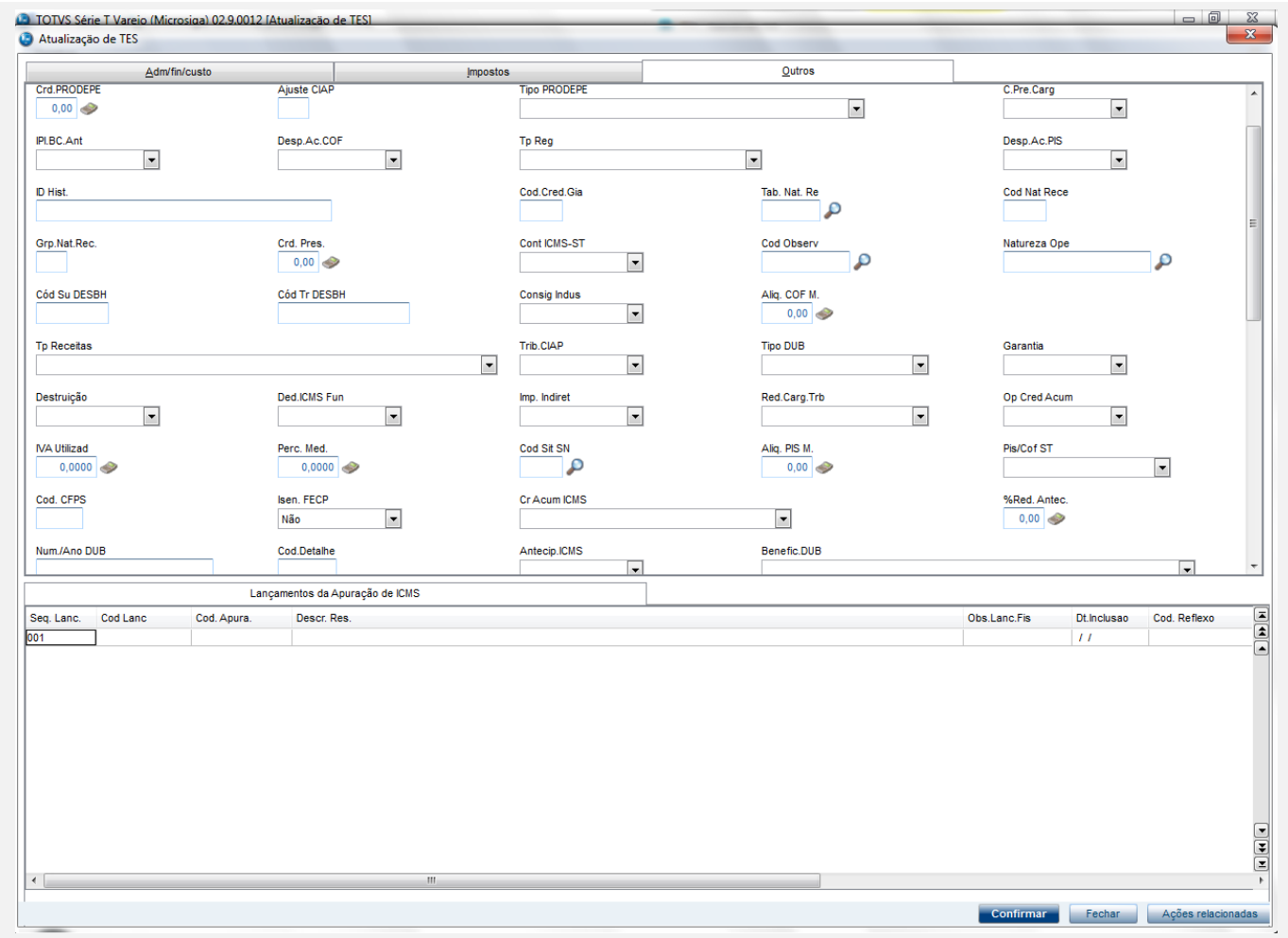

## **Sequencia 001:**

1. No ambiente "Siga Loja (SIGALOJA)", acesse "Atualizações / Atendimento / Venda Assistida". E faça um atendimento.

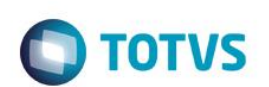

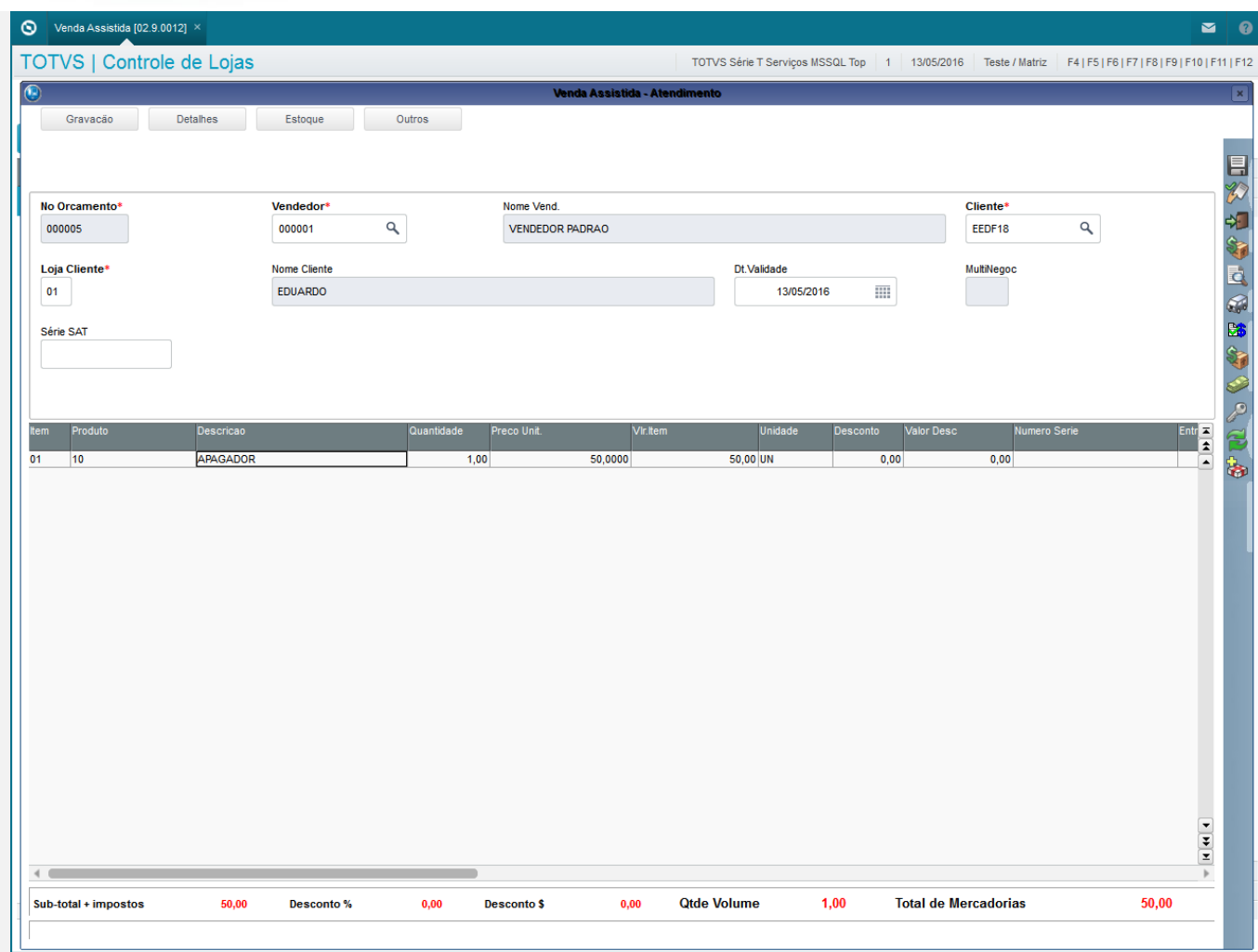

2. Clique em 'Detalhes / Pagamentos (F7)', informe a forma de pagamento e clique em 'Gravação / Como Venda (F5)' para finalizar a venda.

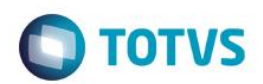

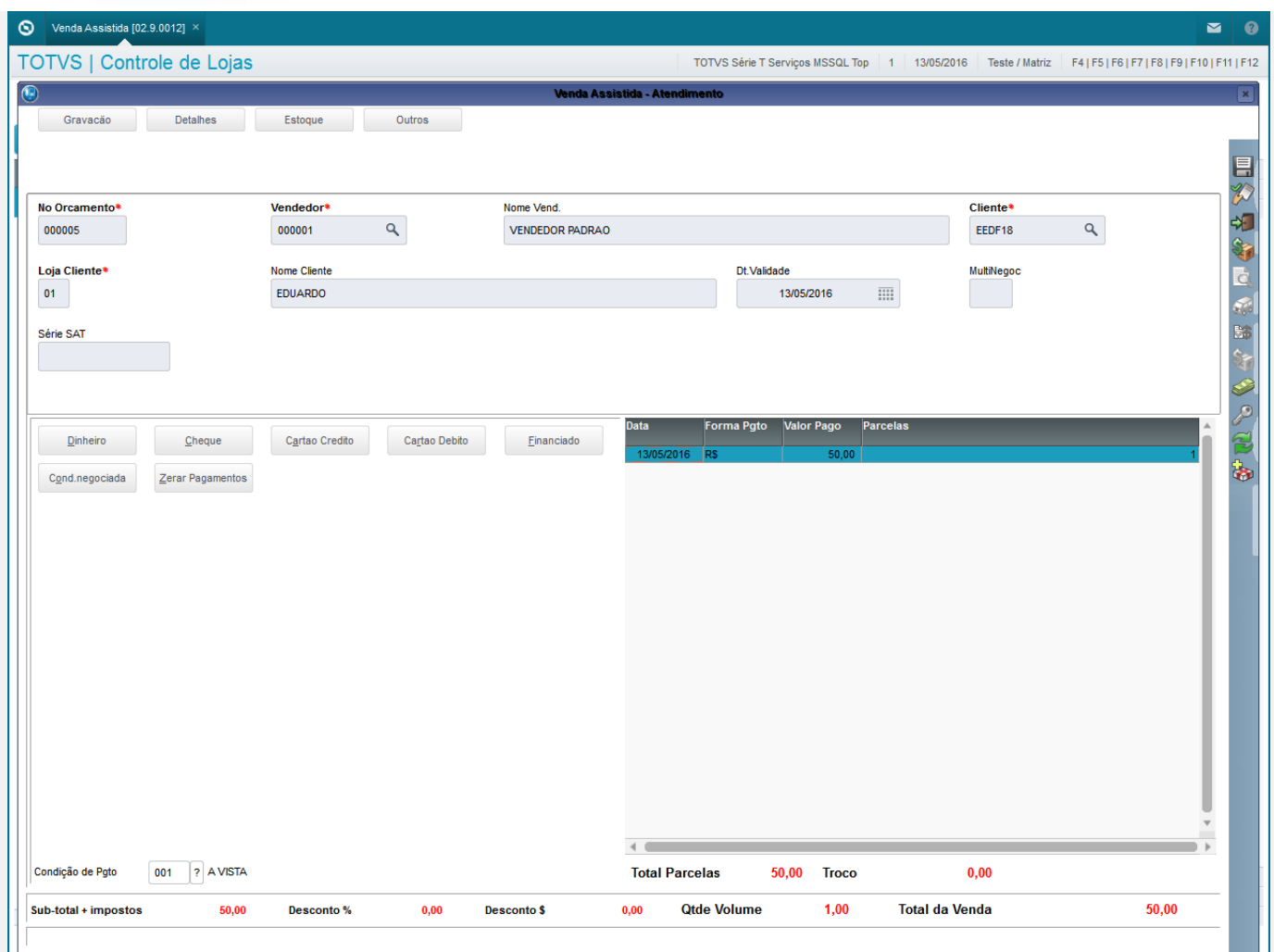

3. Será impresso o cupom com a mensagem "Adicional de alíquota do AMPARA/RS. Criado pela Lei nº 14.742/15" junto com o valor referente a FECP ( Fundo de Combate a Pobreza ).

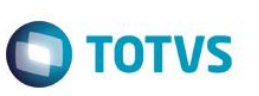

SWEDA Rua Dona Brígida. 713 Vila Mariana - São Paulo - SP CNPJ: 53.485.215/0001-06 IE: 111.072.115.110 SIMULADOR SWEDA CONNECT/SIM

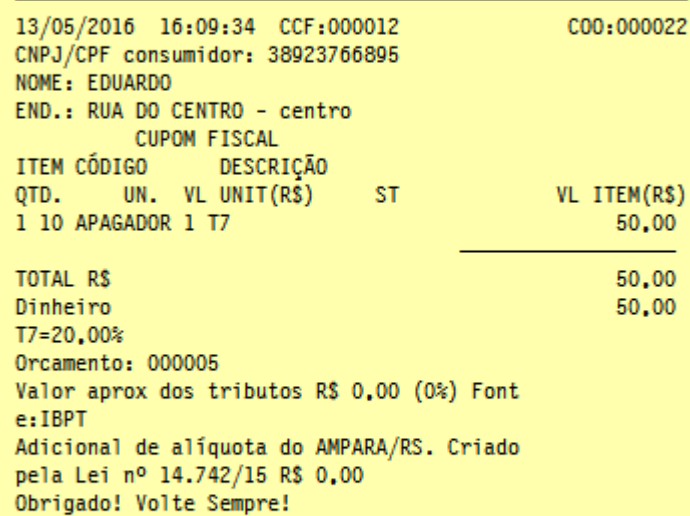

**POWERED BY TOTVS** 

75JZEydQB?x#qdwlUiso3aGUz?S43Qf#mzhIwuYL3tQ3I5AMyokPW SWEDA IF ST200 ECF-IF VERSÃO: 01.00.01 ECF: 001 &YAZV 13/05/2016 16:09:35 FAB: 00000000000000000001 **BR** 

### **Teste Integrado (Equipe de Testes)**

[Descrever a sequência dos testes realizados em detalhes e os resultados atingidos. O Print Screen de telas é opcional]

## **Teste Automatizado (Central de Automação)** *[Opcional]*

[Informar as suítes executadas e descrever os resultados atingidos]

#### **Dicionário de Dados (Codificação)** *[Opcional]*

[O objetivo é incluir o print-screen da tela do dicionário de dados atualizado quando necessário.]

### **2. Outras Evidências**

O objetivo é indicar para a equipe de Testes que a informação criada deve ser validada, como por exemplo, publicação de ponto de entrada, etc.

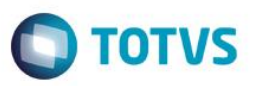